## **Edit**

## **To Edit payroll records**

1. From section menu bar *Payroll*, click *Edit*;

2. *Column* of the *Monthly Payroll* grid control that are allowed to be edited now switches to *editable*. These are:*Total Days Absent*, *Absent Amount*, *Total Days Present*, *Present Amount*, *Total OT Hours*, *OT Amount*, *Present Amount*, *Deduction Amount*, *Net Takehome Amount*. Other *columns* not mentioned here are **non-editable**;

3. *Type-in* the changes you want to the appropriate *cells of the grid control*;

4. When done editing, press the **F1** on the keyboard to restore the **Readonly** attribute to the grid control.

Reminder: in *Edit* and *Delete* actions, you will be asked to enter your *authorization code.* Authorization code safeguards accidental or unintentional edit or deleting of data.

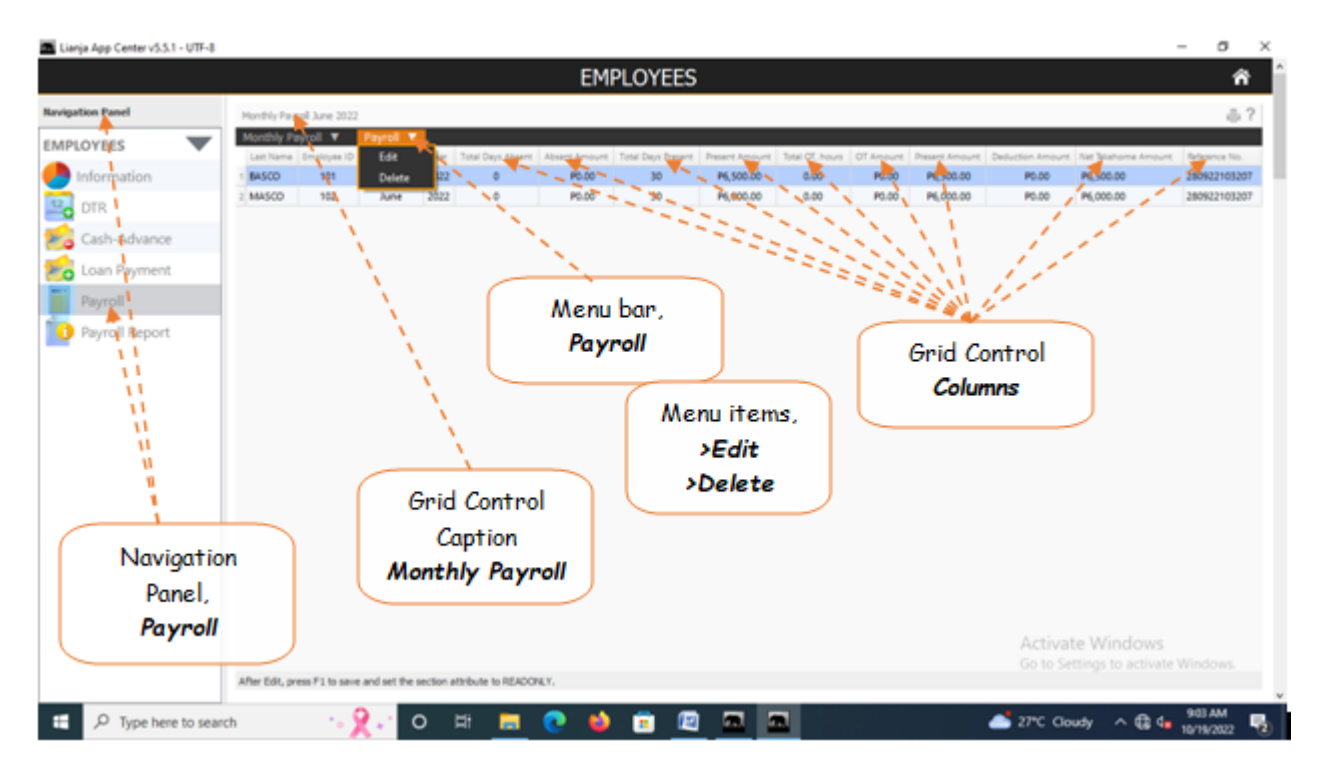